## 知 iMC PLAT设备批量导入操作方法

[PLAT](https://zhiliao.h3c.com/questions/catesDis/228) **[黄磊](https://zhiliao.h3c.com/User/other/1744)** 2016-05-17 发表

某客户局点新部署一套iMC PLAT,希望对网络中设备进行集中管理,但是网络设备量非常多,一台一 台手动添加非常麻烦,效率低下。针对此场景,iMC PLAT提供了设备导入功能,只需要将设备信息以 一定格式编辑保存一个文件中,使用该文件一次即可导入iMC PLAT进行管理。

无

第一步: 定制导入文件

新建一个记事本文件,在文件中第一行为固定的字符"[DEF]";第二行为定义的设备信息字段,字段间 以逗号分隔;从第三行开始是具体的字段值,以逗号分隔。一个设备信息占用一行,多台设备分多行 继续添加。编辑完成后将记事本文件.txt后缀修改成.csv格式。

如下图,第二行设备字段信息添加了设备IP,设备名称,SNMP版本,读团体字,写团体字,是否支持 ping。第三、四行添加了两台设备信息。

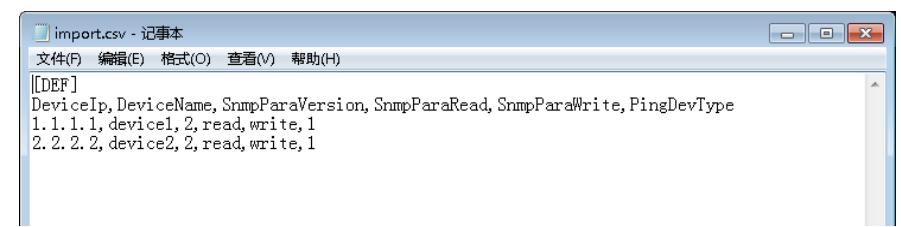

第二步:设备导入

在iMC"资源"下"资源管理"中选择"设备导入导出",勾选导入设备,选择之前定制的导入文件后点击"导 入设备"即可。

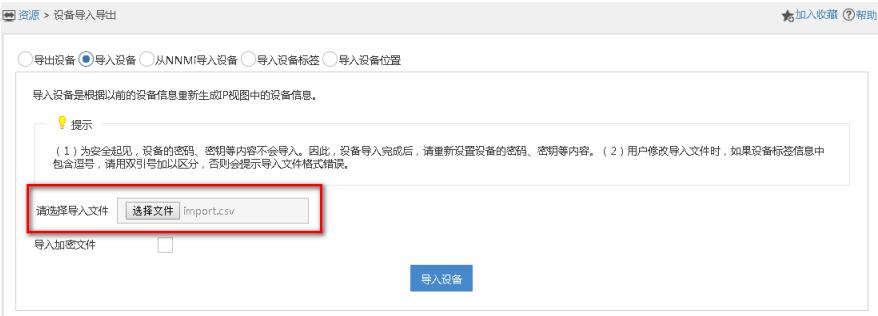

导入结果:

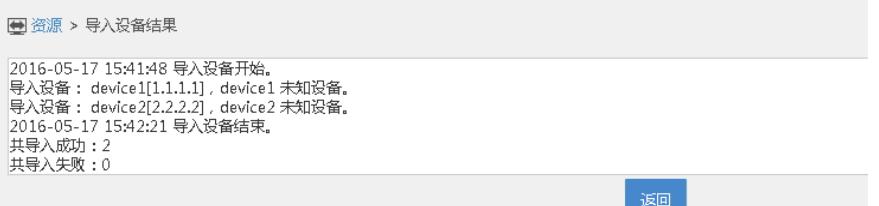

字段说明: DeviceIp:设备IP地址,必选,要求符合IP地址格式。 DeviceName:设备标签,可选,最长64个字符。 SnmpParaVersion:SNMP版本,可选。 1表示v1版本,默认 2表示v2c版本 3表示v3版本 SnmpParaRead:读团体字,可选,默认为public,最长32个字符。 SnmpParaWrite:写团体字,可选,默认为private,最长32个字符。 SnmpParaContextName:v3上下文名称,可选,长度限制32。 SnmpParaSecurityUser:安全名称,即为用户名称,仅对v3有效,名称一样会被认为是同一个v3 SNMP 模板,可选,最长32个字符。 SnmpParaSecuMode:安全模式,可选, SnmpParaAuthScheme和 SnmpParaPrivScheme的取值需要 匹配该值。

表示无认证无加密 表示认证不加密 表示既认证又加密 SnmpParaAuthScheme:鉴权方式,可选。 表示无 表示MD5 表示sha SnmpParaAuthPassword:鉴权口令,可选,最长32个字符。 SnmpParaPrivScheme:加密方式,可选。 表示无 表示DES 表示AES128 表示AES192 表示AES256 SnmpParaPrivPassword:加密口令,可选,最长32个字符。 SnmpParaTimeOut:操作超时时间,单位秒,默认为4,可选。 SnmpParaRetry:失败重试次数,单位次,默认为3,可选。 PingDevType:设备是否支持Ping, 默认为0, 可选。 表示支持 表示不支持 CustomViewName:导入时需要增加到的自定义视图,可选,最长32个字符。